# Stadtbibliothek Rheda-Wiedenbrück

# **Informationsrecherche Facharbeiten**

**http://www.bibliothek-rheda-wiedenbrueck.de/** 

# **Stadtbibliothek** Rheda-Wiedenbrüc

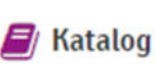

#### **www.bibliothek-rheda-wiedenbrueck.de**

**Katalog** der Stadtbibliothek Rheda-Wiedenbrück. Verzeichnet 72 000 Medien in Rheda und Wiedenbrück + 91 000 Medien der Onleihe OWL (e-Book, e-Audio, e-Video, e-Paper)

#### eBibliothek ∨

 **Digitale Angebote** der Stadtbibliothek

**www.bibliothek-rheda-wiedenbrueck.de/ebibliothek** 

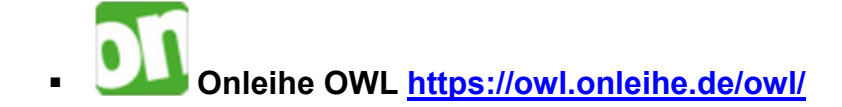

E-Book-Portal, enthält über 11 000 Sachmedien Anmeldung über: "Mein Konto" **Standortauswahl: Rheda-Wiedenbrück Benutzerkennung = Nummer der BIBCard Passwort = Geburtsdatum (z.B. 25032005)** 

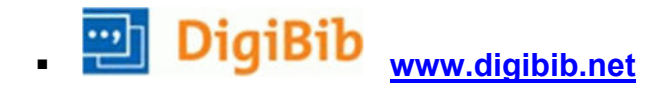

Ganz oben auf der DigiBib-Seite **anmelden Standortauswahl: Rheda-Wiedenbrück Benutzerkennung = Nummer der BIBCard Passwort = Geburtsdatum (z.B. 25032005)** 

#### **DigiBib (Digitale Bibliothek)**

Kostenloser öffentlicher Internet-Bibliothekskatalog für den Zugang zu wissenschaftlichen Informationen

Suchportal, das eine Metasuche in verschiedenen Online-Katalogen und Datenbanken und die Verwaltung von Linklisten ermöglicht.

#### **Mit der DigiBib suchst du komfortabel nach**

- Büchern und anderen Medien in überregionalen und internationalen Bibliotheken
- Nachweisen von Zeitschriftenaufsätzen aller Sachgebiete
- Fachliteratur in Fachdatenbanken
- Artikel in der deutschsprachigen und internationalen Presse
- Elektronischen Texten

#### weitere Funktionen:

- Merkliste
- Herunterladen von:
	- o Trefferlisten
	- o Bibliographischen Daten für das Literaturverzeichnis der Facharbeit
- Inhaltsverzeichnisse und Abstracts
- **Volltexte**
- Volltextlinks zu GoogleBooks
- Zeitschriften online und Print

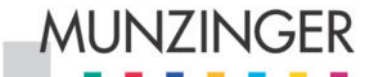

 **https://online.munzinger.de/**

**Login: "mit Bibliotheksausweis" auswählen Bibliothek: Rheda-Wiedenbrück Benutzernummer = Nummer der BIBCard Passwort = Geburtsdatum (z. B. 25032005)** 

Wissenschaftlich zitierfähige Informationen in den Datenbanken:

- Munzinger Personen
- Munzinger Sport
- Munzinger Pop
- Munzinger Länder
- Munzinger Chronik

Das Informationsangebot bietet Inhalte über Personen aus Politik, Wirtschaft, Kultur, Sport, Musik und Gesellschaft, zu allen Ländern der Welt und zu Ereignissen des Tagesgeschehens.

# **Weitere Online-Quellen**

#### books.google.de

Sammlung retrodigitalisierter Bücher. Ziel ist, das in Büchern niedergeschriebene Wissen vorwiegend durch Digitalisierung für eine Volltextsuche zur Verfügung zu stellen.

#### scholar.google.de

Besonders geeignet für die Suche nach wissenschaftlicher Literatur aus dem Hochschulbereich, da vor allem wissenschaftliche Server durchsucht werden. Angezeigt werden u.a. Seminar- und Doktorarbeiten, Artikel aus Veröffentlichungen von Bildungseinrichtungen und wissenschaftlichen Verlagen.

#### www.bpb.de

#### **Bundeszentrale für politische Bildung**

Die Publikationen können online abgerufen werden oder bestellt werden, es gibt besondere Informationsangebote zu aktuellen Themen für Schüler der Sekundarstufe I und II

#### www.kreis-guetersloh.de

Das Kreisarchiv sammelt und bewahrt die wichtigsten schriftlichen Zeugnisse der Kreisverwaltung Gütersloh und ihrer Vorgänger, der Kreise Halle und Wiedenbrück. Das Archiv sammelt auch die Überlieferung kreisweit tätiger Vereine, Verbände und Privatpersonen.

www.spiegel.de

Spiegel Archiv seit 1947

#### www.focus.de

mehr als 100 000 Artikel aus FOCUS, FOCUS-MONEY und FOCUS-SCHULE

### **Wichtige Infos zu Bestellungen für die Fernleihe**

#### - **Allgemeines**

o Bestellungen von Fernleihen nehmen wir in beiden Bibliotheken entgegen.

**Ansprechpartnerin** Barbara Briel Telefon: 05242 - 904076 Barbara.Briel@rh-wd.de

- o Bestellt wird in der ganzen Bundesrepublik Deutschland über ein spezielles Programm (Online – Fernleihe), welches die Bibliotheken kostenpflichtig nutzen.
- o Es können Bücher und Zeitschriftenaufsätze zu wissenschaftlichen Zwecken bestellt werden, d.h. keine Romane zur Unterhaltung, Spiele, Zeitschriften, DVDs zur Unterhaltung
- o Bestellungen für Facharbeiten, Referate, Bachelorarbeiten oder dergleichen sollten früh genug bestellt werden. In der Regel werden Fernleihbestellungen innerhalb 1 Woche geliefert. Die Lieferzeiten richten sich danach, wie viele Exemplare in der Online-Fernleihe zur Verfügung stehen.
- o Die jeweiligen Ausleihfristen werden von den verleihenden Bibliotheken festgelegt

#### - **Folgende Medien können bestellt werden:**

- $\circ$  Bücher bzw. Medien, die nicht in der Stadtbibliothek Rheda-Wiedenbrück vorhanden sind.
- o Bücher bzw. Medien die mindestens 15 € kosten. Ausnahmen: Bücher die nicht mehr im Buchhandel zu kaufen sind und weniger als 15 € kosten
- o Aufsätze und Artikel aus Zeitschriften in Form von Kopien es können keine kompletten Zeitschriften bestellt werden. Man kann sich aber Inhaltsverzeichnisse aus den Zeitschriften bestellen, wenn man nicht genau weiß welchen Artikel man benötigt.

#### - **Folgende Medien sind nur teilweise zu bestellen**

- o Bestellungen von Dissertationen und Medien aus dem GRIN Verlag, sowie sehr alte Exemplare können nur bedingt bestellt werden
- o Außerdem ist es schwierig ganz aktuelle Titel aus dem laufenden Jahr zu bestellen

#### - **Gebühren**

o Eine Fernleihbestellung kostet 3,00 € an Bearbeitungsgebühr – diese Gebühr ist auch zu zahlen, wenn eine Fernleihe nicht positiv erledigt werden kann.

# **Suchbegriffe sammeln: Wortliste oder Mindmap erstellen**

- o Wenige, aber genaue Begriffe nehmen
- o Auf die richtige Rechtschreibung achten (https://www.duden.de/)
- o Keine Umgangssprache oder Alltagssprache verwenden
- o Verwandte Begriffe suchen
- o Synonyme finden (https://www.openthesaurus.de/)
- o Ober- bzw. Unterbegriffe suchen
- o Fachbegriffe benutzen
- o Übersetzungen in anderen Sprachen suchen (https://www.deepl.com/translator)
- o Alle Schreibweisen beachten
- $\circ$  Abkürzungen verwenden / Abkürzungen auflösen (EU + Europäische Union)

Suchbegriffe findet man in:

- o Lehrbüchern
- o Wikipedia-Artikeln
- o Fachlexika
- o Als Schlagwort bei bereits gefundenen Titeln (z.B. in der DigiBib)
- o Fremdwörterbuch

# **Suchstrategien / Recherchetipps**

- o Einstieg ins Thema mit Google und Wikipedia Wikipedia-Artikel überprüfen mit Wikibu (https://www.wikibu.ch/)
- o Die Suche in den Bibliothekskatalogen beginnen: Bücher und E-Books setzen wenig Vorwissen voraus und führen in das Thema ein
- o Danach weiter in Datenbanken suchen: Fachartikel und Statistiken setzen Vorwissen voraus und behandeln einzelne Aspekte sehr tief
- o Erweiterte Suche nutzen (mehr Möglichkeiten zur Sucheinschränkung)
- o Hilfe-Seite bzw. "Suchtipps" der Suchmaschine bzw. Datenbanken lesen
- o Spezielle Recherchetechniken (nicht überall verfügbar, achtet auf die Hilfetexte der Datenbanken):
	- Maskieren: Ein Symbol (z.B. das **?**) kann für ein beliebiges Zeichen stehen. Sinnvoll, um gleichzeitig nach mehreren Schreibweisen zu suchen. Beispiel: Tos?ana
	- Trunkierung: Ein Symbol (z.B. das **\* oder ?**) steht für beliebig noch nachfolgende Zeichen. Sinnvoll, um nach Wortstämmen zu suchen. Beispiel: Touris**\* /** Touris? findet Touris|m. Touris|tik, Touris|mus
	- **Phrasensuche: Die Suchwörter werden in "Anführungszeichen" gesetzt. Diese Worte** sollen in genau dieser Reihenfolge gesucht werden, z.B. ein Buchtitel oder ein feststehender Begriff oder Name. Beispiel: "Der beste Freund des Menschen"
	- Suchbegriffkombination / Boole`sche Operatoren: Mehrere Suchbegriffe werden zu einer Suchabfrage verbunden bzw. davon ausgeschlossen. Achtung: Auf die Großschreibung der Operatoren achten! **AND:** nur Titel, die alle genannten Begriffe beinhalten. Beispiel: Tourismus AND Nordsee

**OR:** Titel, die mindestens einen der genannten Begriffe beinhalten. Beispiel: Tourismus OR Fremdenverkehr

**NOT:** genannter Begriff darf nicht vorkommen. Beispiel: Tourismus NOT Dänemark

 $\circ$  Eine Literaturrecherche ist zeitaufwändig, plant daher genügend Zeit ein!

# **Viel Erfolg für die Facharbeit!**